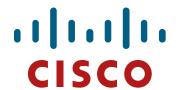

# Laboratories IS-IS

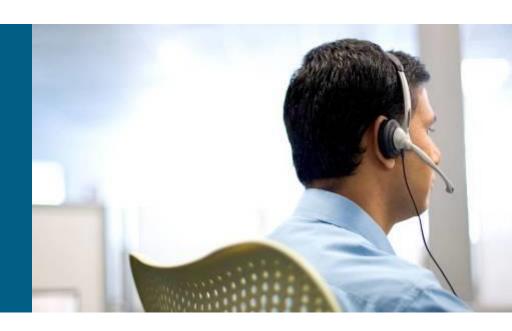

**ROUTE Module 9** 

## **Basic Topology** (1)

• Pre-configured 172.16.XY.[1,2]/30 on point-to-point links where X < Y, and 192.168.123.0/24 between R1, R2, and R3</p>

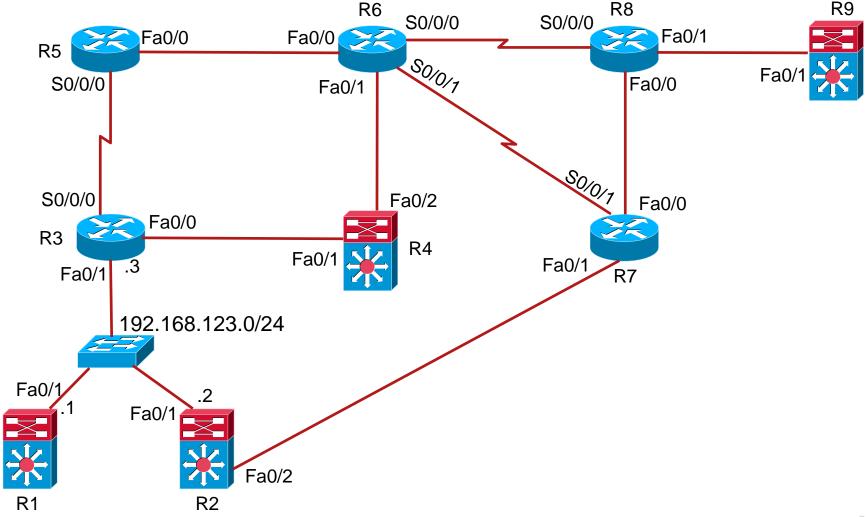

#### Task 1 - preparation

Configure loopback interface on each router in format 10.X.0.0/24

Compute NET address from corresponding Io0 interface (use private AFI)

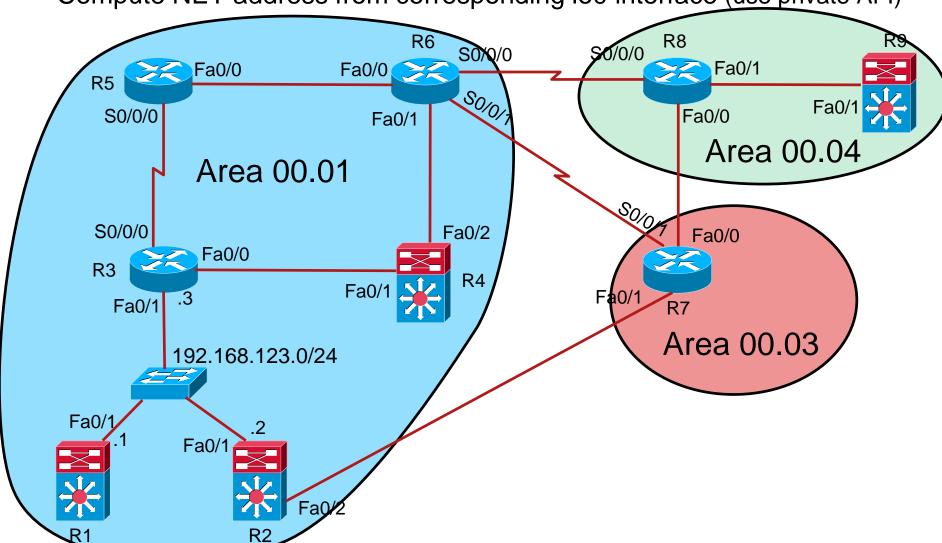

#### **Task 2 – configure level-1 CLNS**

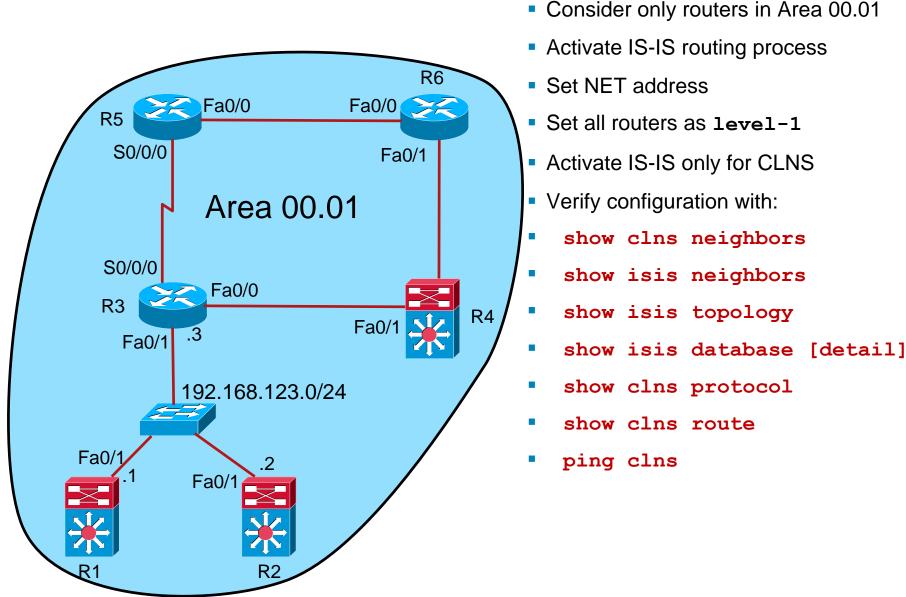

#### Task 3 – tuning IS-IS

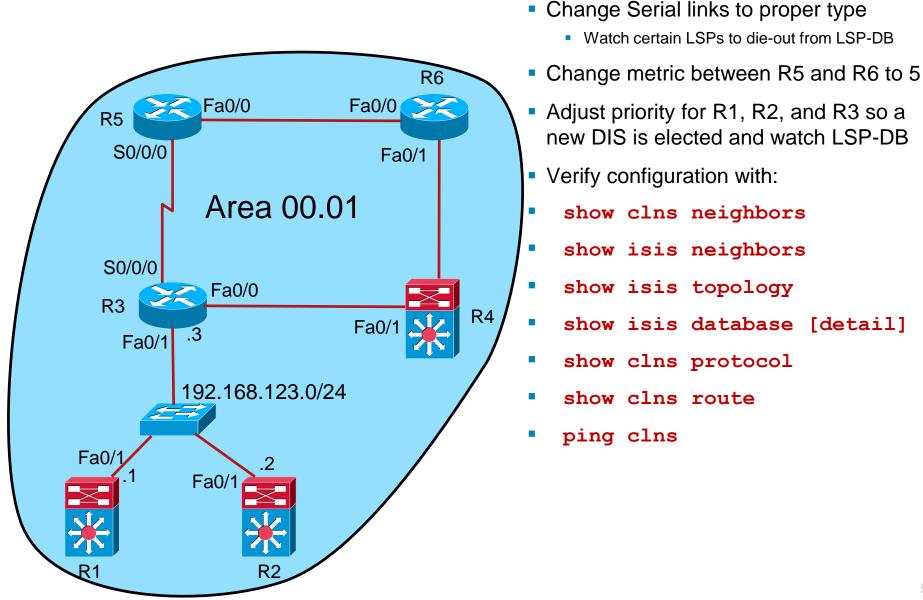

#### Task 4 - expanding

Configure IS-IS (CLNS only) on ALL routers

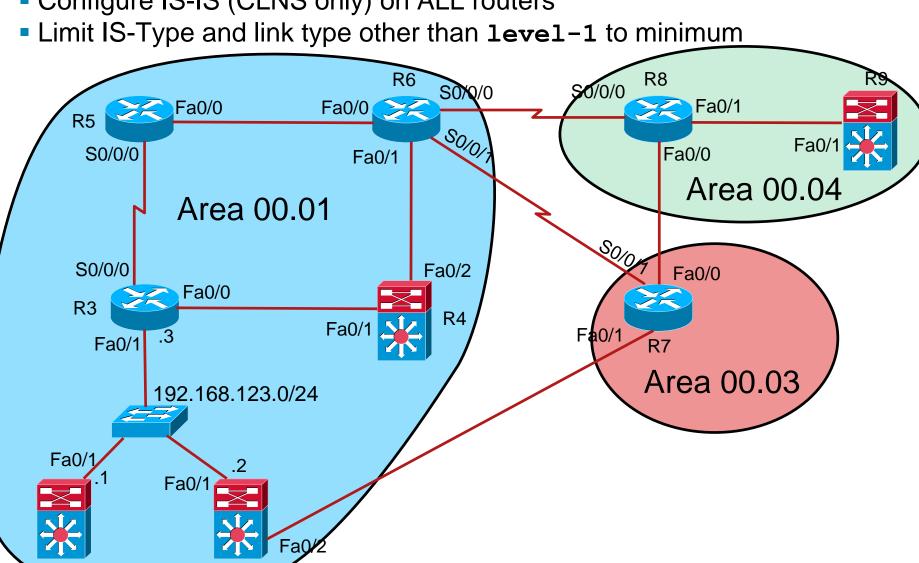

#### Task 5 – start IS-IS for IPv4

- Include IPv4 addresses in IS-IS's LSPs
  - what happens? How to prevent it?
- Limit IS-Type and link type other than level-1 to minimum

### **Task 6 - partitioning**

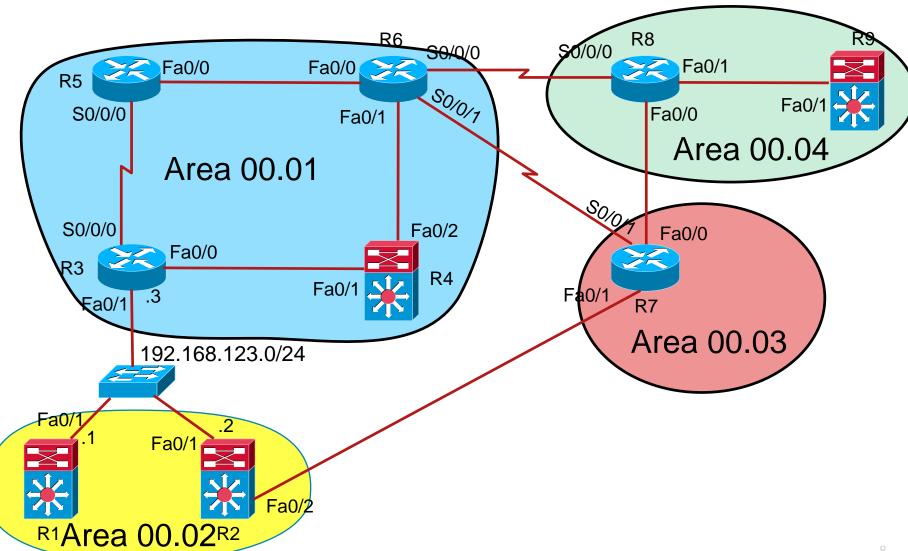

#### **Task 6 – partitioning**

- Divide Area 00.01 into two areas
- R1 and R2 now constitutes new Area 00.02
- Maintain connectivity while moving
  - Start ping from R5 to R1 (or connect PC to both of them)
  - Add NET (R1, R2)
  - Change IS-type (R3)
  - Change link type (R1, R2, R3)
  - Remove arbitrary NET (R2, then R1)

### **Task** 6 – suboptimal routing

- Try traceroute from R5 to R1
  - Which path?
  - What is the cost?
  - What is the cost of alternative path?
  - Why this path?
- Fix it!
  - How?
  - Redistribution?
    - On which router
    - From where to where?

#### Task 7 – more tuning

- Add more loopback interfaces to any router with format 10.X.X.Y/32 (increment Y) and add it to IS-IS routing process
- Force router to generate LSP fragments
  - Check it with show isis database
- Adjust LSP generation, lifetime and refresh timers to non-default

#### Task 8 – summarization

- You should now see several routes on all routers with format 10.X.X.Y/32
- Summarize them!
  - On L1L2 routers

## Task 9 – WHAT ABOUT SECURITY O\_O?

- Protect Hello messages on link between R5 and R3 with a password
  - Old way
- Protect L1 LSP, PSNP, and CSNP in Area 00.04 with a password
  - Old way
- Force router to generate LSP fragments
  - Check it with show isis database
- Adjust LSP generation, lifetime and refresh timers to nondefault

#### **Task 10 – IPv6**

- Add IPv6 addresses to routers in Area 00.04
- Add them to IS-IS routing process
  - What happens?
  - How to prevent it?
- Display IS-IS database one LSP rules them all!
- show isis database detail

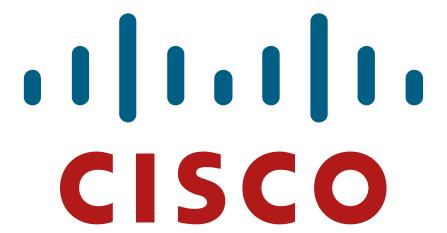

Labs created by Marcel Marek for C1P practice.

Last updated: 2016-04-05